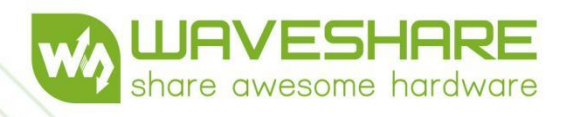

# **OPS-I5-1235U & OPS-I7-1255U User Manual**

Joon

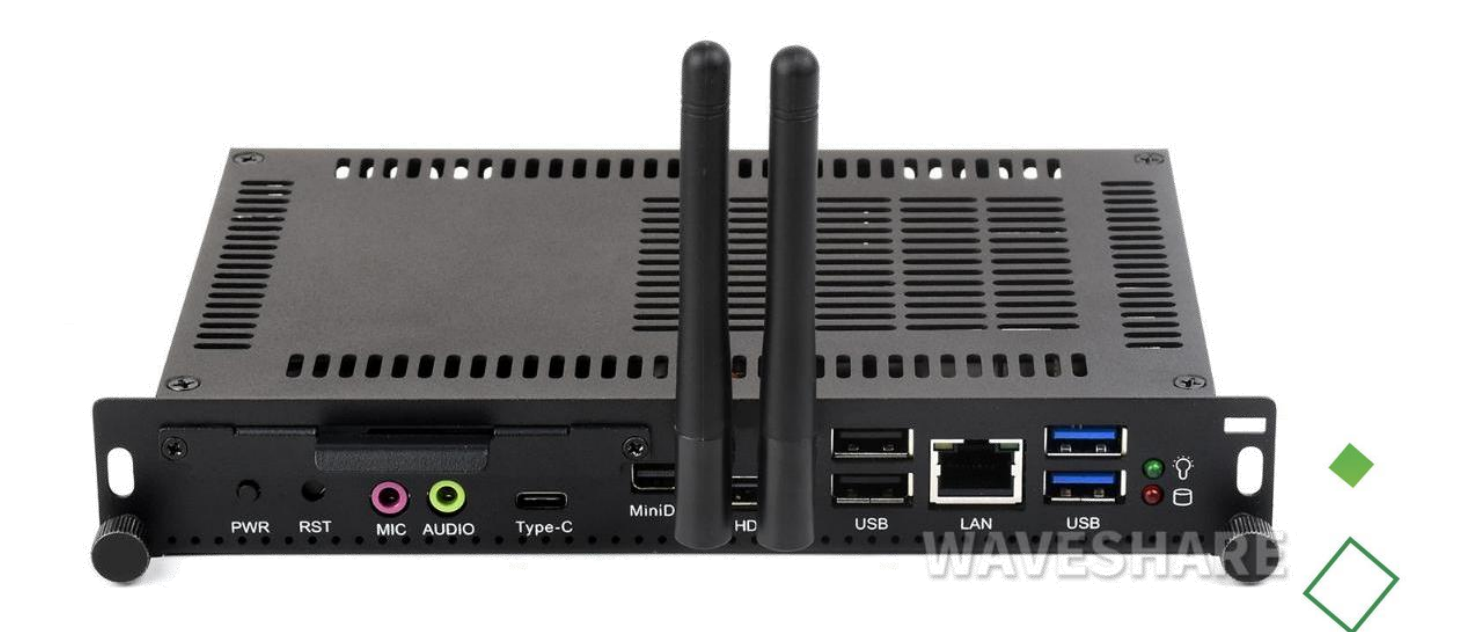

**[www.waveshare.com/wiki](http://www.waveshare.com/wiki)**

**COOOO** 

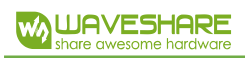

# **Contents**

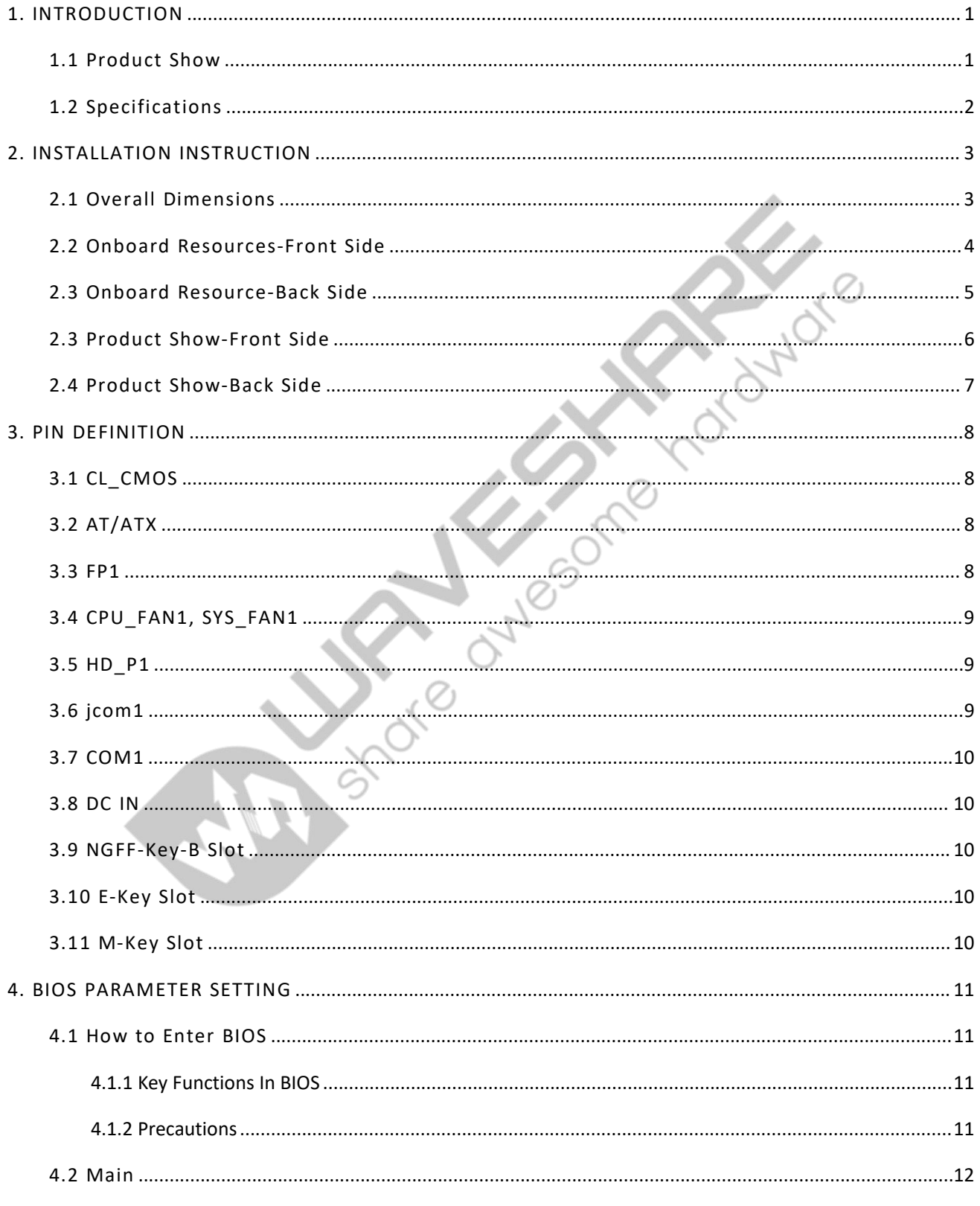

# WA LUAVESHARE

#### 13.3inch e-Paper (K) User Manual

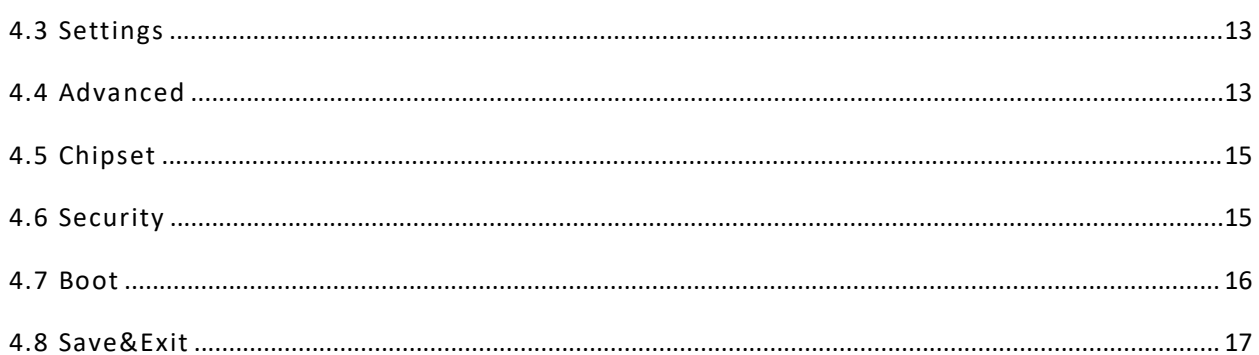

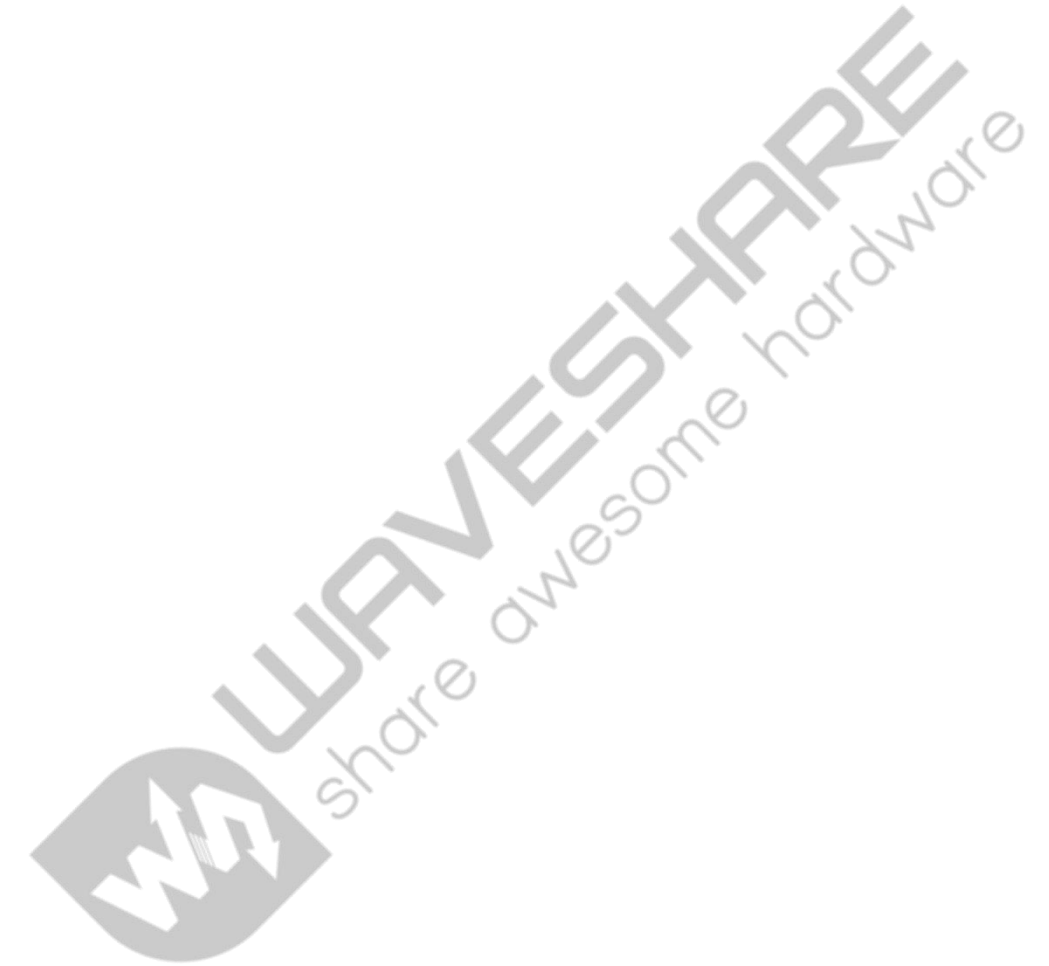

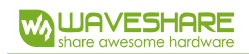

**13.3inch e-Paper(K) User Manual**

# <span id="page-3-0"></span>1. INTRODUCTION

### <span id="page-3-1"></span>1.1 PRODUCT SHOW

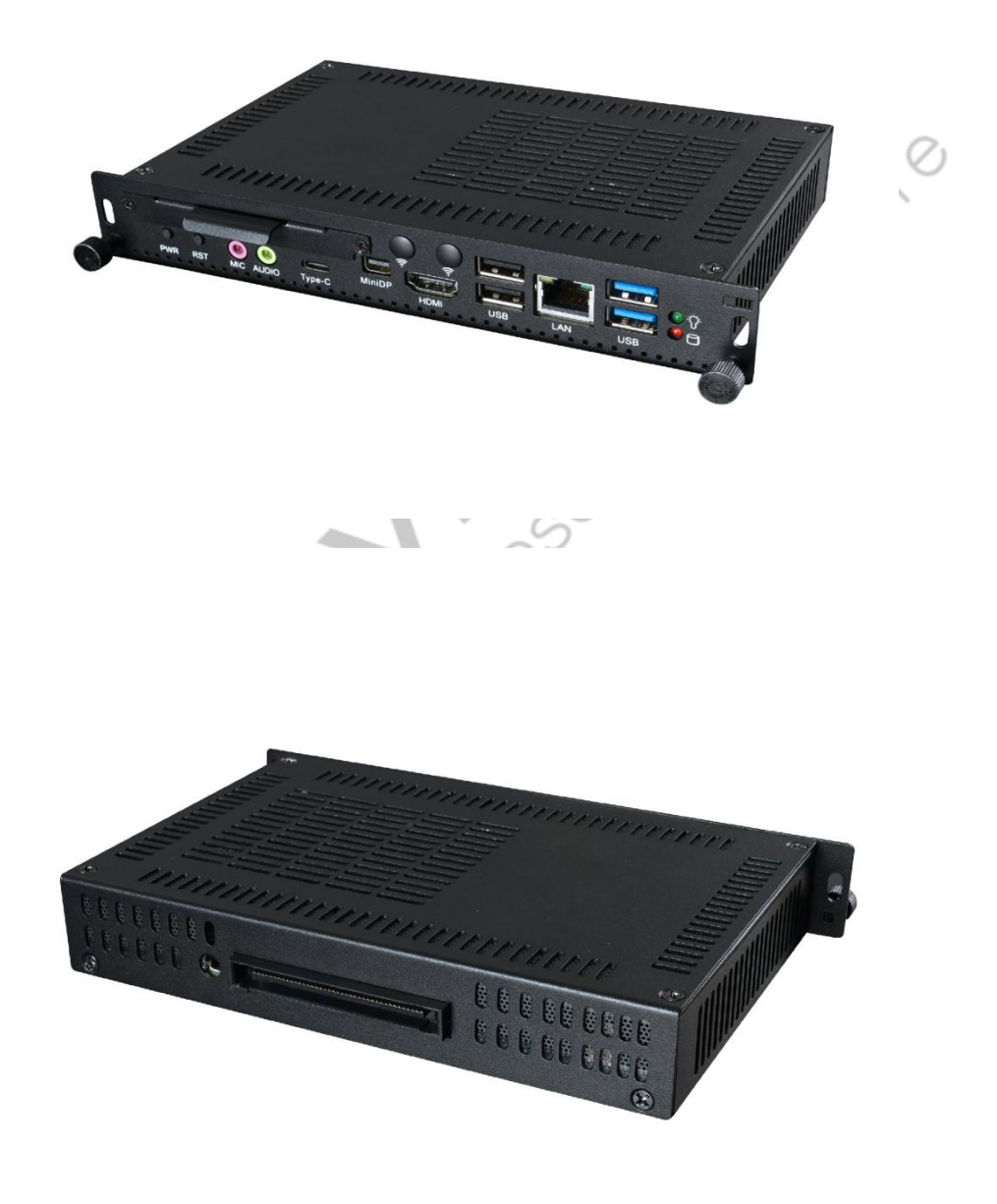

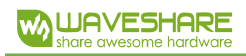

# <span id="page-4-0"></span>1.2 SPECIFICATIONS

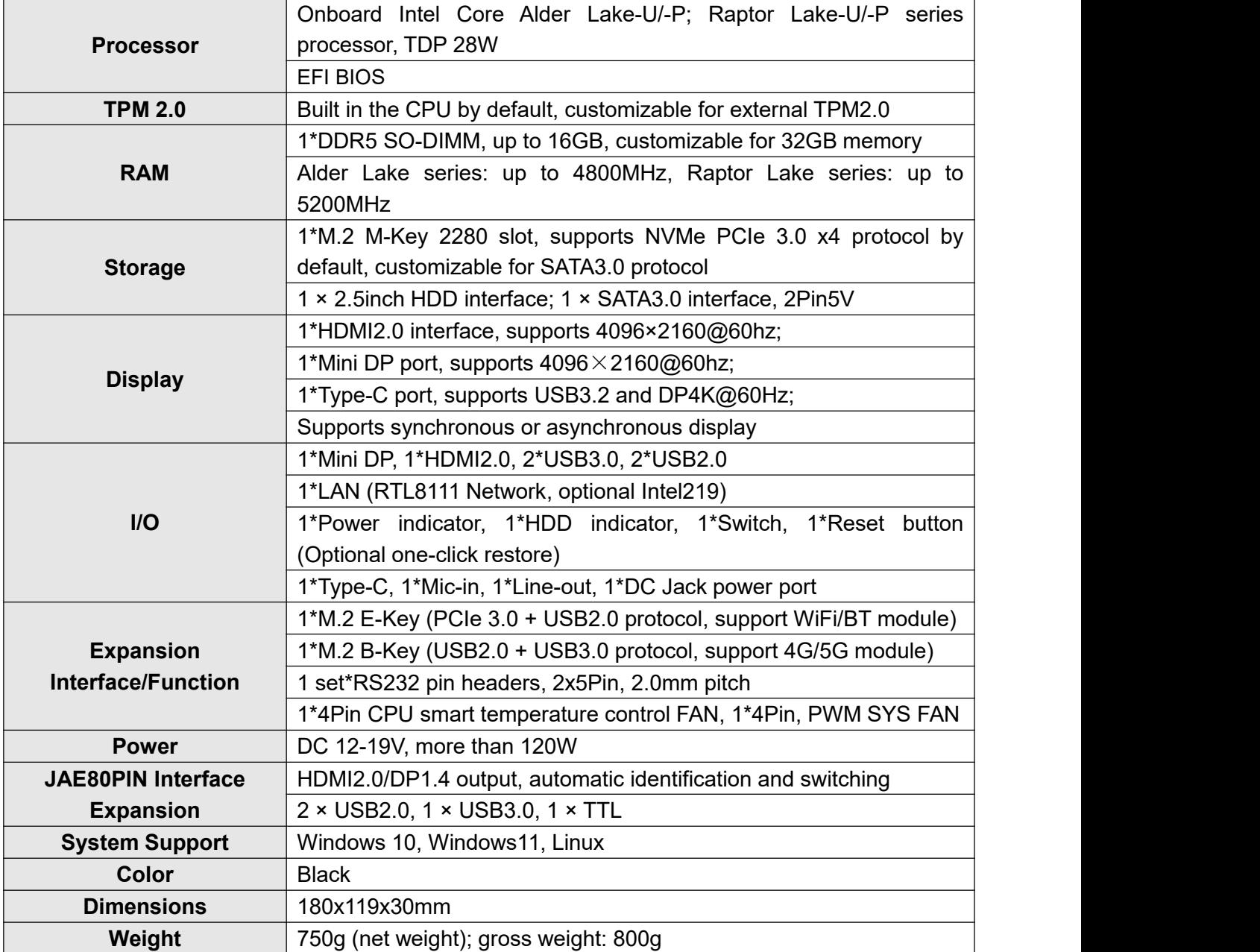

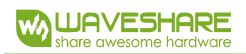

# <span id="page-5-0"></span>2. INSTALLATION INSTRUCTION

#### <span id="page-5-1"></span>2.1 OVERALL DIMENSIONS

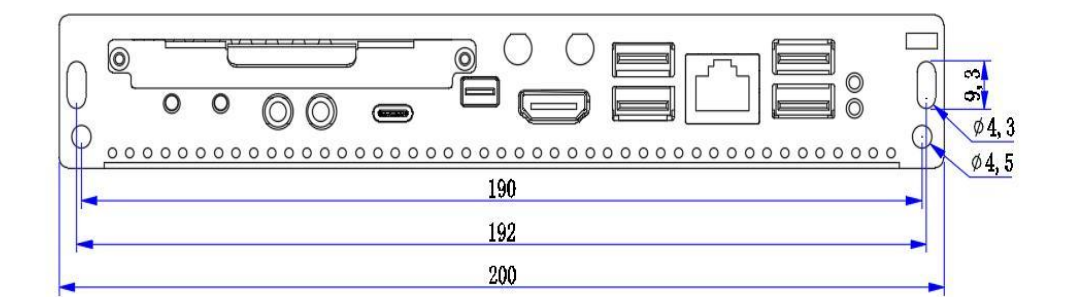

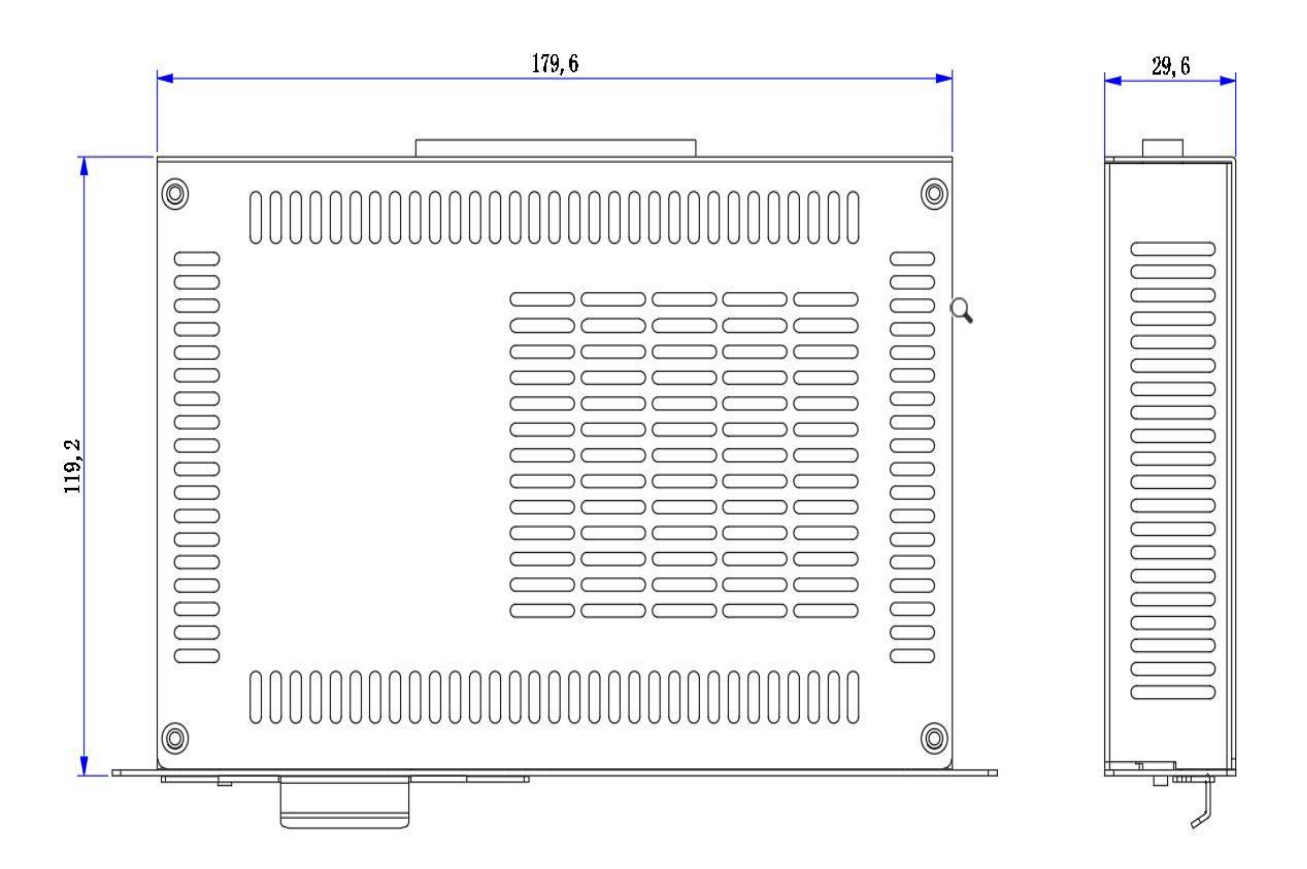

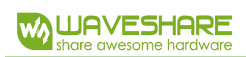

#### <span id="page-6-0"></span>2.2 ONBOARD RESOURCES-FRONT SIDE

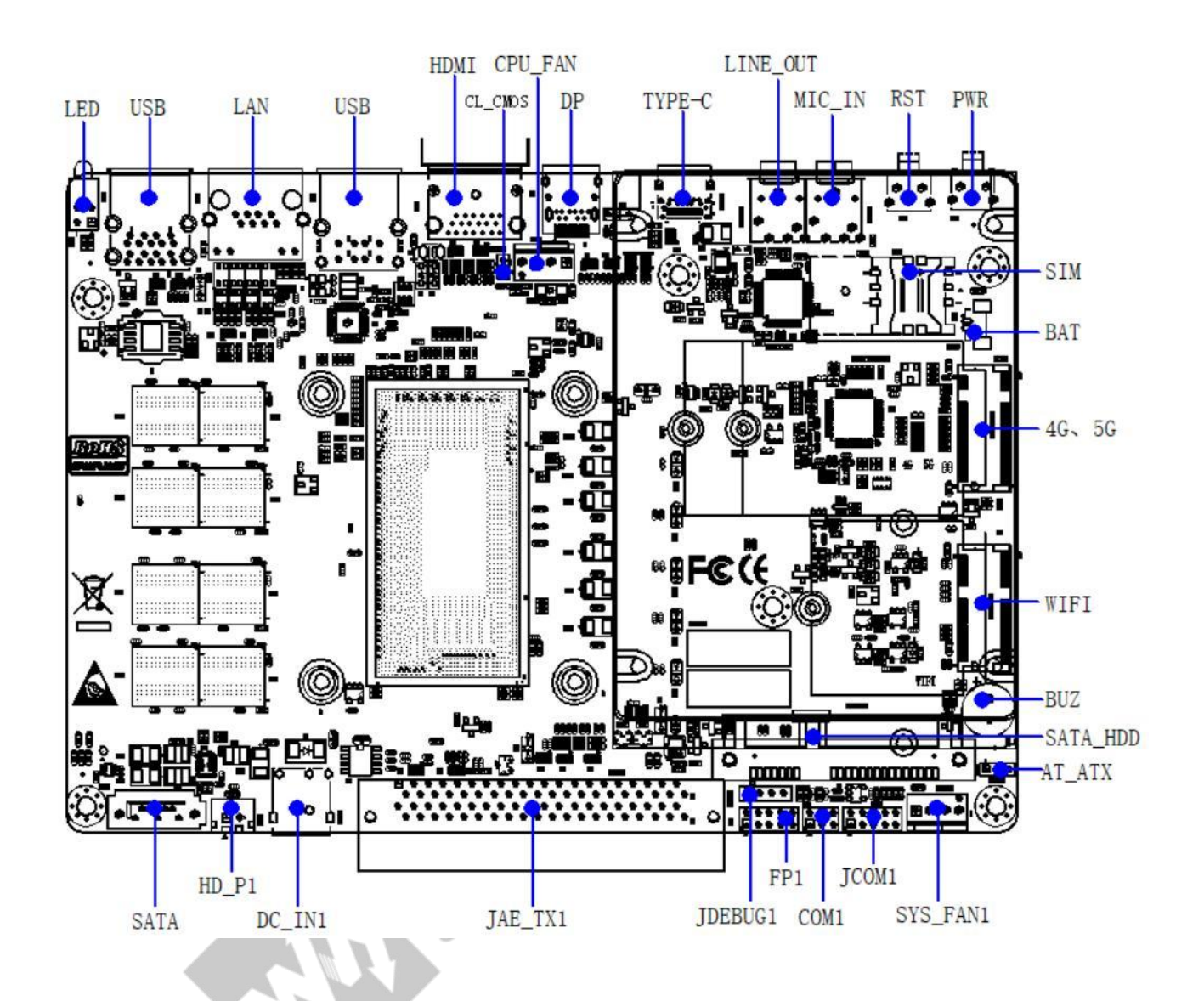

4

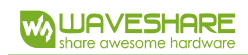

**13.3inch e-Paper(K) User Manual**

#### <span id="page-7-0"></span>2.3 ONBOARD RESOURCE-BACK SIDE

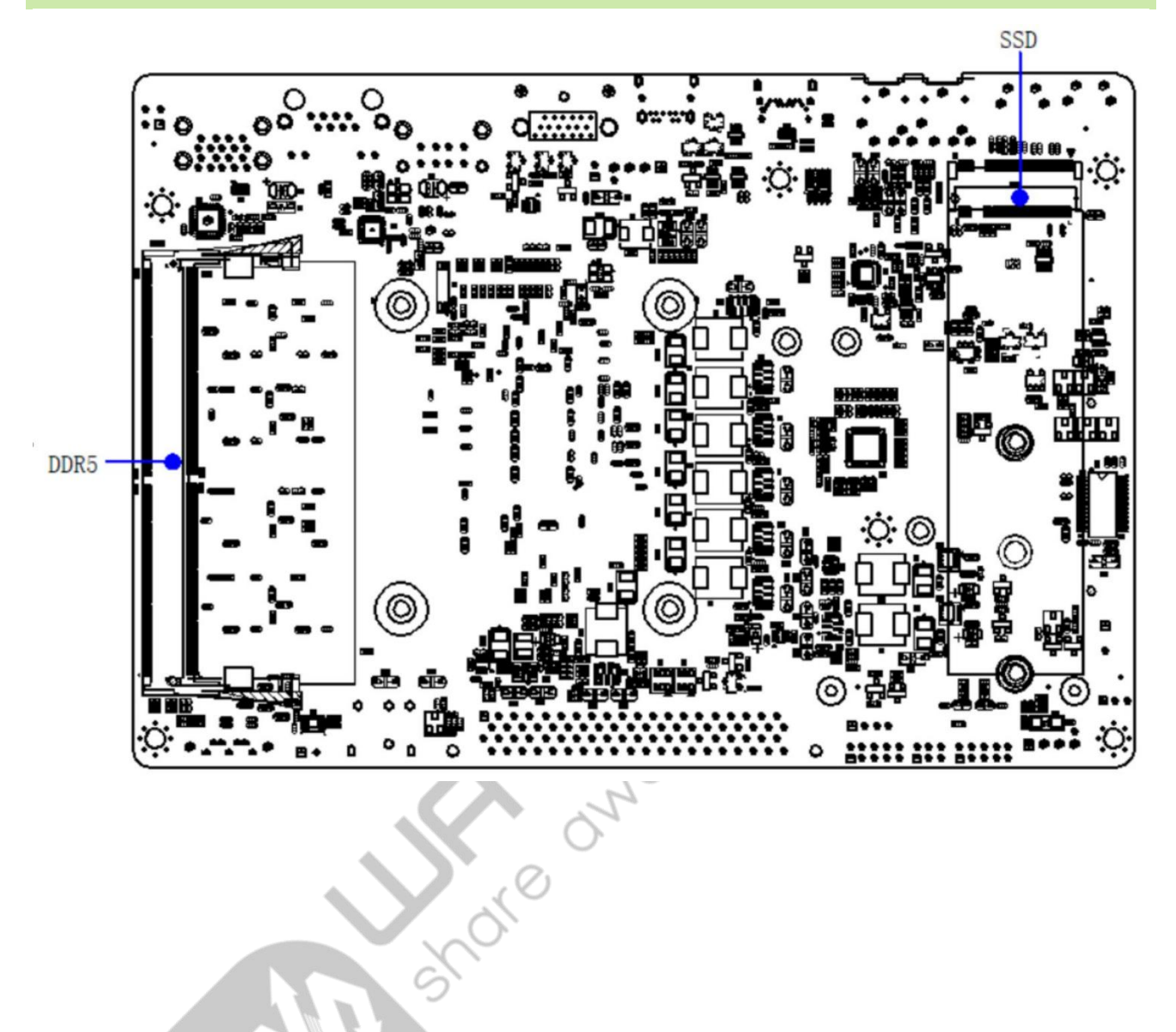

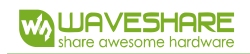

**13.3inch e-Paper(K) User Manual**

## <span id="page-8-0"></span>2.3 PRODUCT SHOW-FRONT SIDE

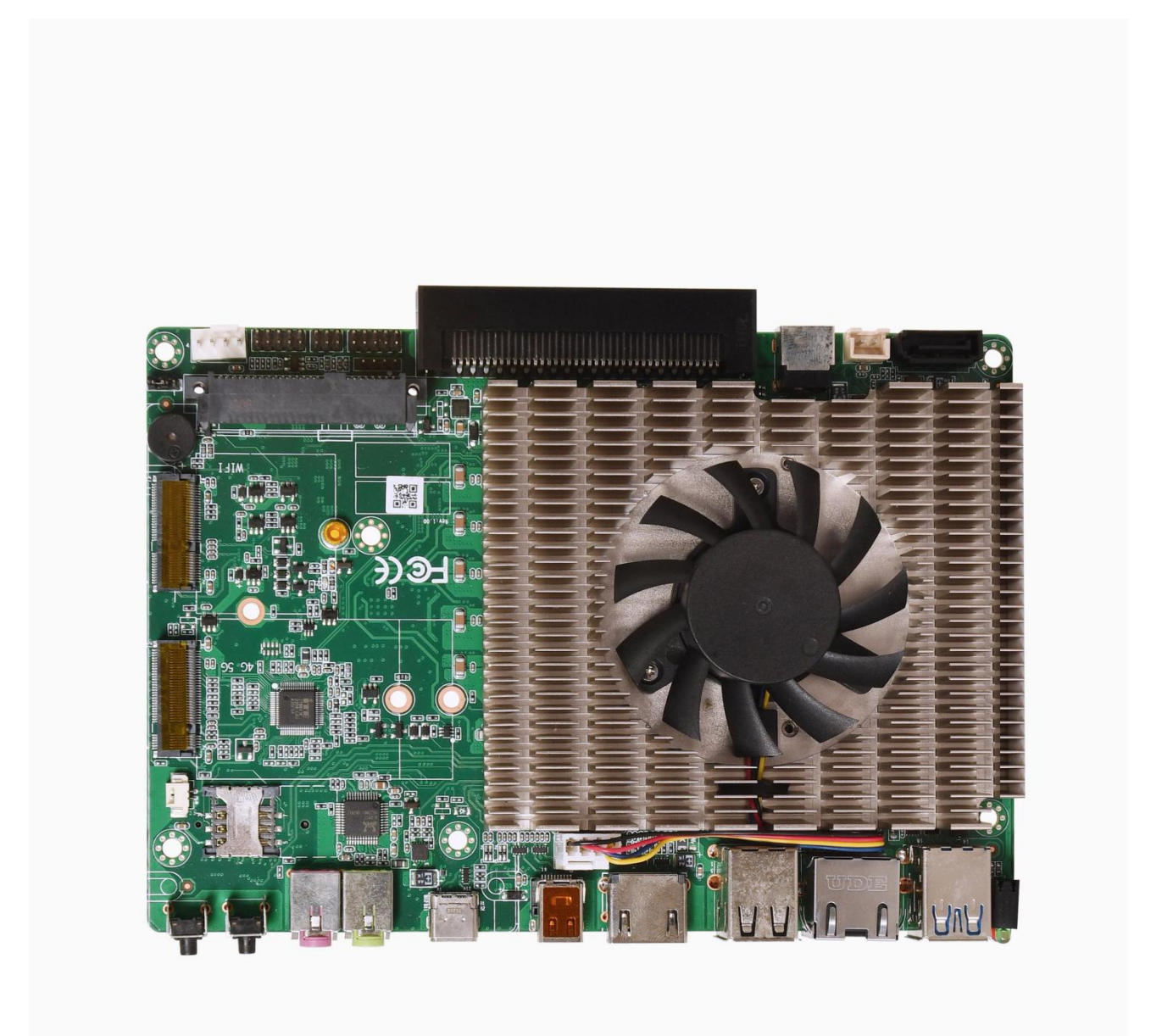

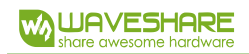

## <span id="page-9-0"></span>2.4 PRODUCT SHOW-BACK SIDE

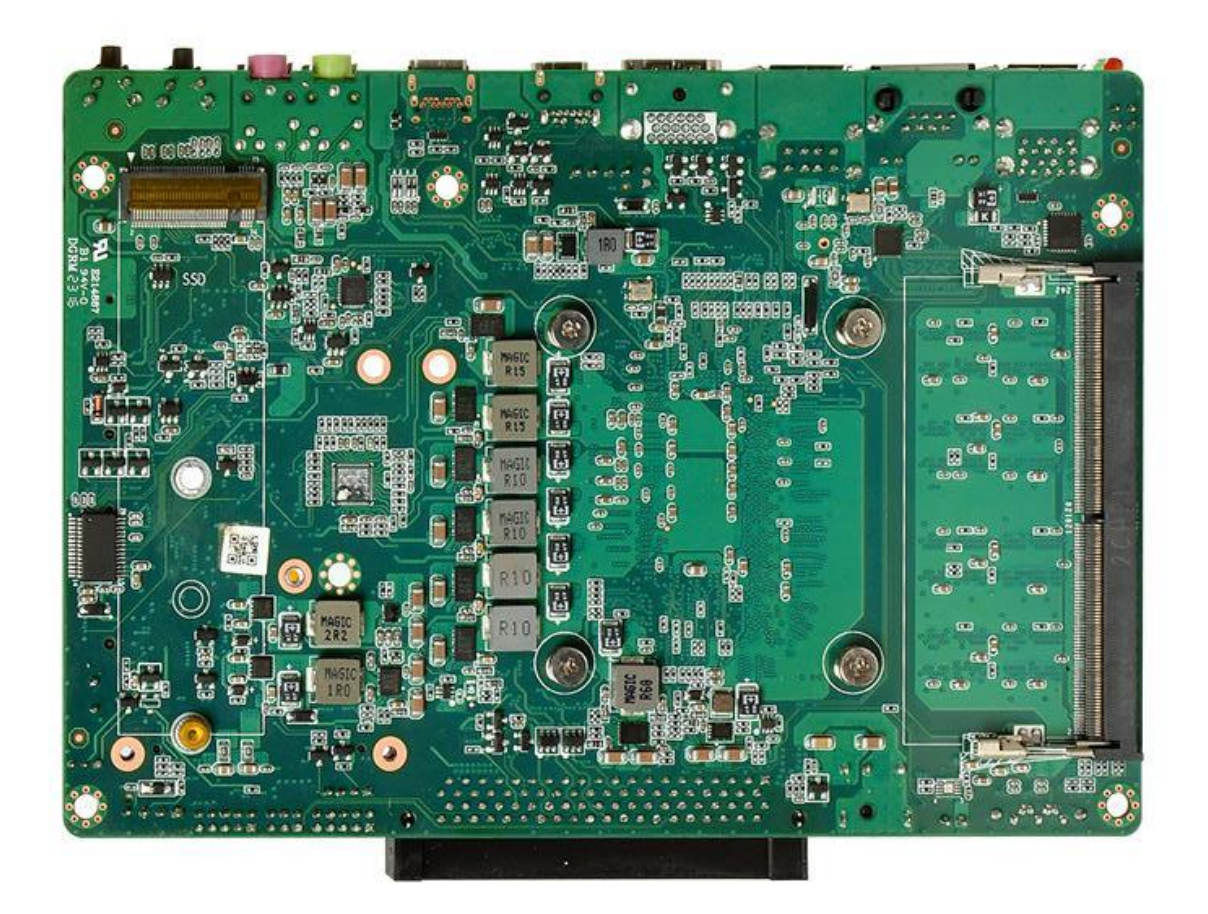

 $\mathcal{L}$ 

# <span id="page-10-0"></span>3. PIN DEFINITION

#### <span id="page-10-1"></span>3.1 CL\_CMOS

CL CMOS is the CMOS clear jumper, using a 1x2 pin with a 2.0mm pitch.

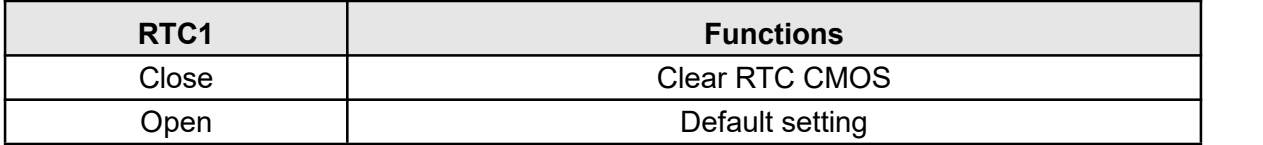

#### <span id="page-10-2"></span>3.2 AT/ATX

AT/ATX is the jumper for selecting the power-on mode. When Pins 1-2 are closed, upon

powering up the supply, the board is on.

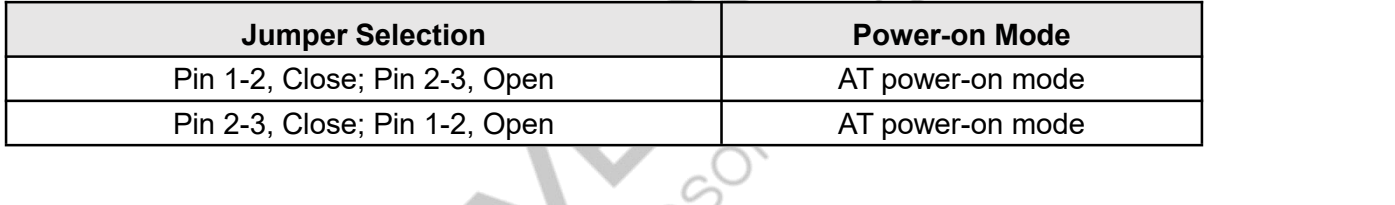

#### <span id="page-10-3"></span>3.3 FP1

FP1 is the controller board interface, adopts 2x5Pin with 2mm pitch. Pin definition is shown

below:

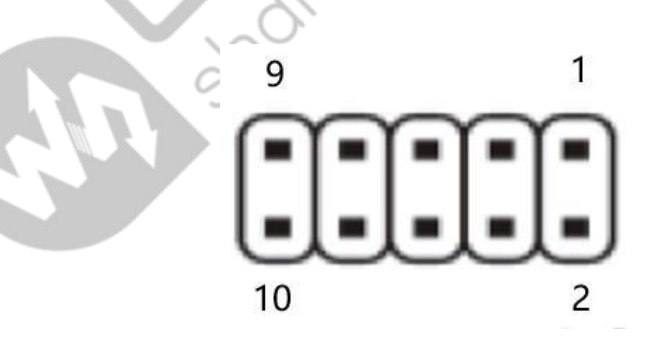

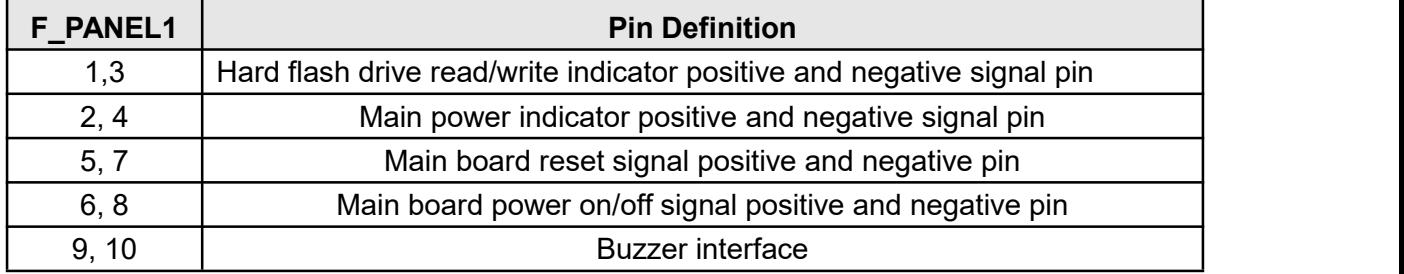

#### <span id="page-11-0"></span>3.4 CPU\_FAN1, SYS\_FAN1

FAN interface supports up to 0.3A. The pin definition is shown below:

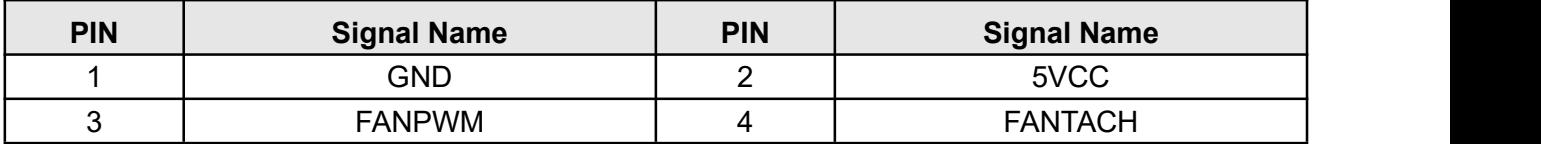

**Note: CPU\_FAN supports 5V and SYS\_FAN supports 12V. CPU\_FAN supports automatic speed adjustment. The maximum fan voltage is equal to the input power supply voltage. When the input power supply voltage is high, pay attention to choose the appropriate fan. SYS\_FAN does not support automatic speed adjustment.**

#### <span id="page-11-1"></span>3.5 HD\_P1

1x SATA device power port, adopts CJT company's A2501WV-2P device or other compatible devices. The pin definition is shown below:

$$
\begin{array}{|c|c|}\hline \bullet&1\\ \hline \bullet&2\end{array}
$$

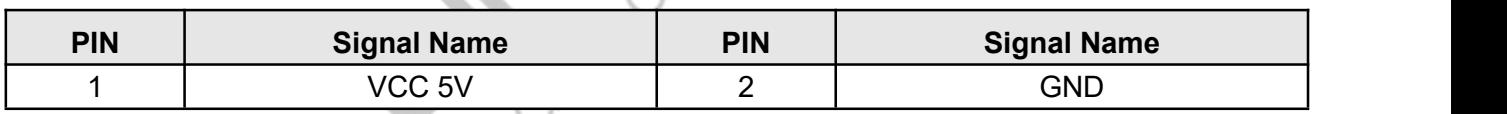

#### <span id="page-11-2"></span>3.6 JCOM1

JCOM1 is 2x5Pin, using a 2x5 pin with a 2.0mm pitch. The pin definition is shown below:

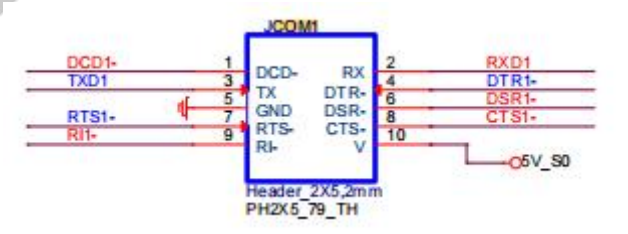

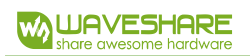

#### <span id="page-12-0"></span>3.7 COM1

2x3Pin, with a 2.54 pitch, the pin definition is show below:

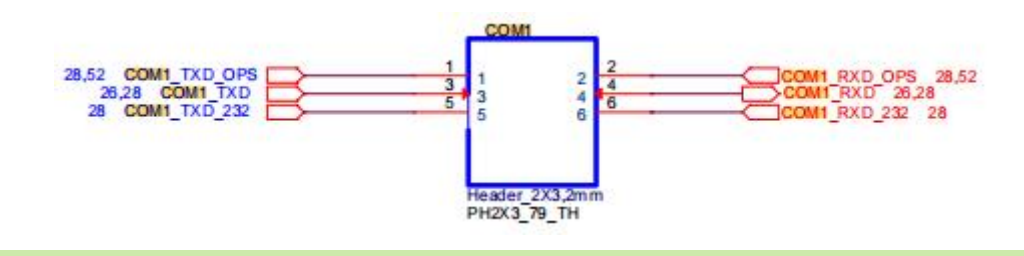

#### <span id="page-12-1"></span>3.8 DC IN

DC IN, external power input for stand-alone use (not connected via JAE connector), DC JACK 12-19V, 90W.

<span id="page-12-2"></span>3.9 NGFF-KEY-B SLOT

Support 4/5G module, 4G screw must be removed when using 5G module.

#### <span id="page-12-3"></span>3.10 E-KEY SLOT

PCIe+USB2.0 protocol, support WiFi/BT module.

#### <span id="page-12-4"></span>3.11 M-KEY SLOT

Support M.2 2280 size storage, options for NVMe PCIe 4.0 x4 protocol and SATA3.0 protocol, please pay

attention to it when placing your order.

# <span id="page-13-0"></span>4. BIOS PARAMETER SETTING

#### <span id="page-13-1"></span>4.1 HOW TO ENTER BIOS

- 1. Power on the system or restart it.
- 2. Upon booting, when the screen displays self-check information, press the F2 key to enter

the BIOS SETUP interface, or press F12 to enter the boot disk selection interface. Toroundre o

#### <span id="page-13-2"></span>4.1.1 KEY FUNCTIONS IN BIOS

- $\triangleright \rightarrow \leftarrow$ : select screen
- ↑↓: select item
- Enter: select
- $\triangleright$  +/-: change Opt.
- $\triangleright$  F1: general help
- $\triangleright$  F3: previous values
- $\triangleright$  F9: optimized defaults
- $\triangleright$  F10: save & exit
- ESC: exit

#### <span id="page-13-3"></span>4.1.2 PRECAUTIONS

- 1. BIOS setting can directly affect the computer's functions and using.
- 2. The wrong setting will cause the damage,
- 3. If it can not be booted by the wrong setting, please restore to the factory default mode.

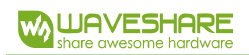

#### <span id="page-14-0"></span>4.2 MAIN

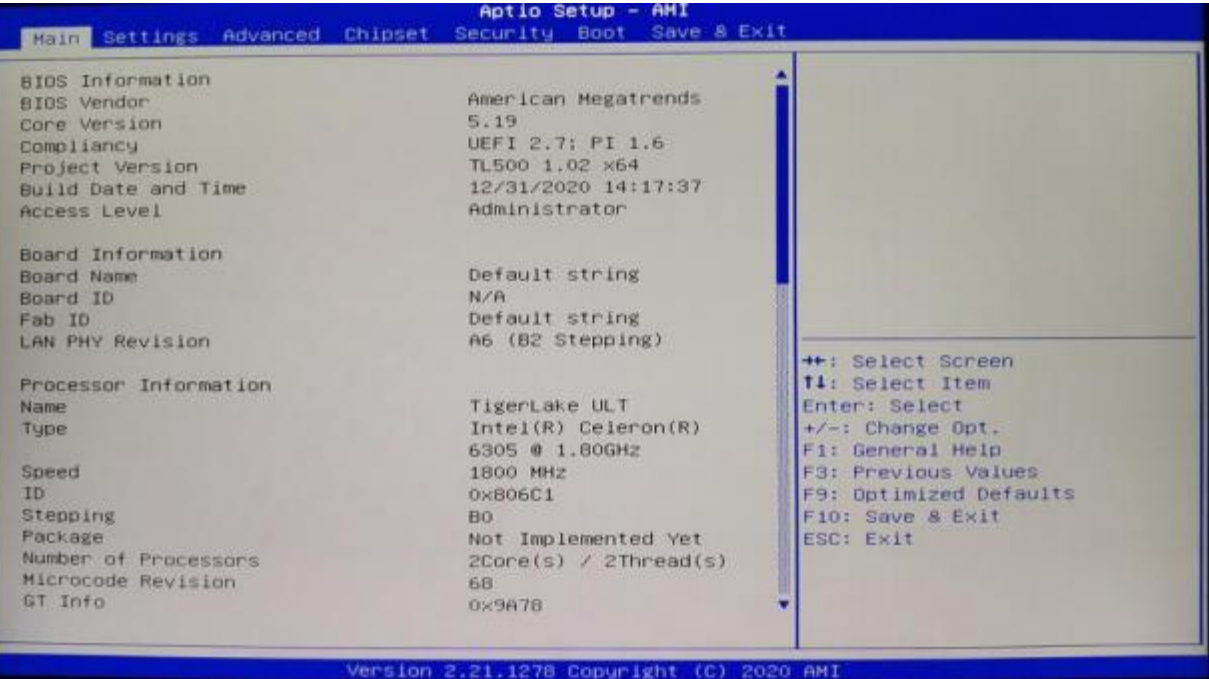

System date: set the system date<br>
System time: set :  $\triangleright$  System time: set the system time

The black font section contains read-only information, including BIOS ID, version, and manufacturer. Detailed CPU information includes the CPU manufacturer, model, frequency, as well as memory information and more.

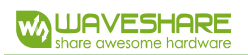

#### <span id="page-15-0"></span>4.3 SETTINGS

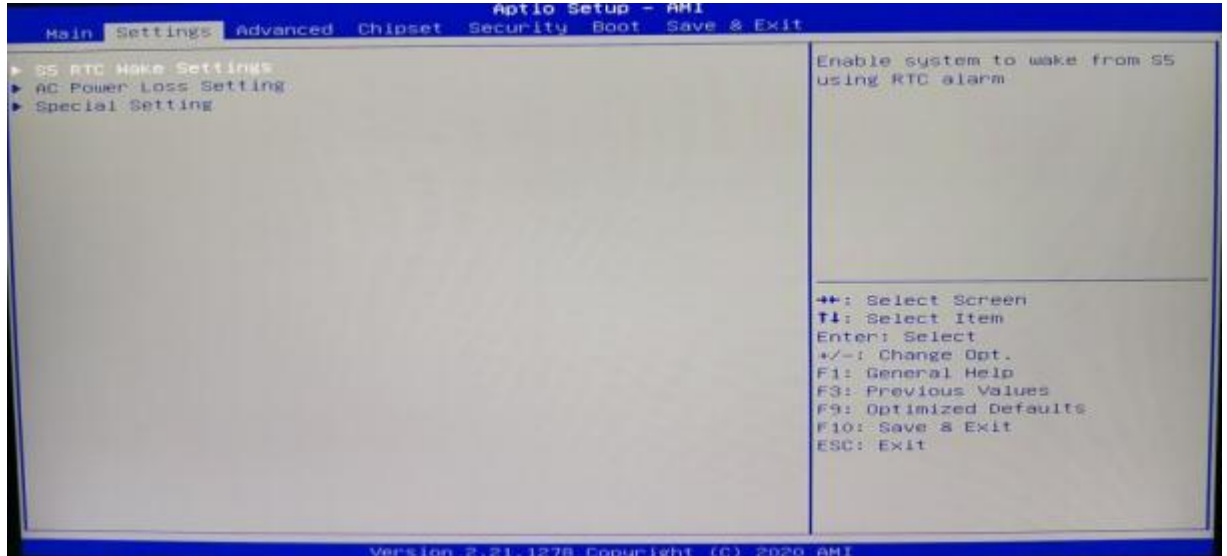

SS RTC Wake Setting: SS real-time wake setting

 $\overline{\phantom{a}}$ 

- AC Power Loss Setting: Auto power-on upon incoming call.
- $\triangleright$  Special Setting

#### <span id="page-15-1"></span>4.4 ADVANCED

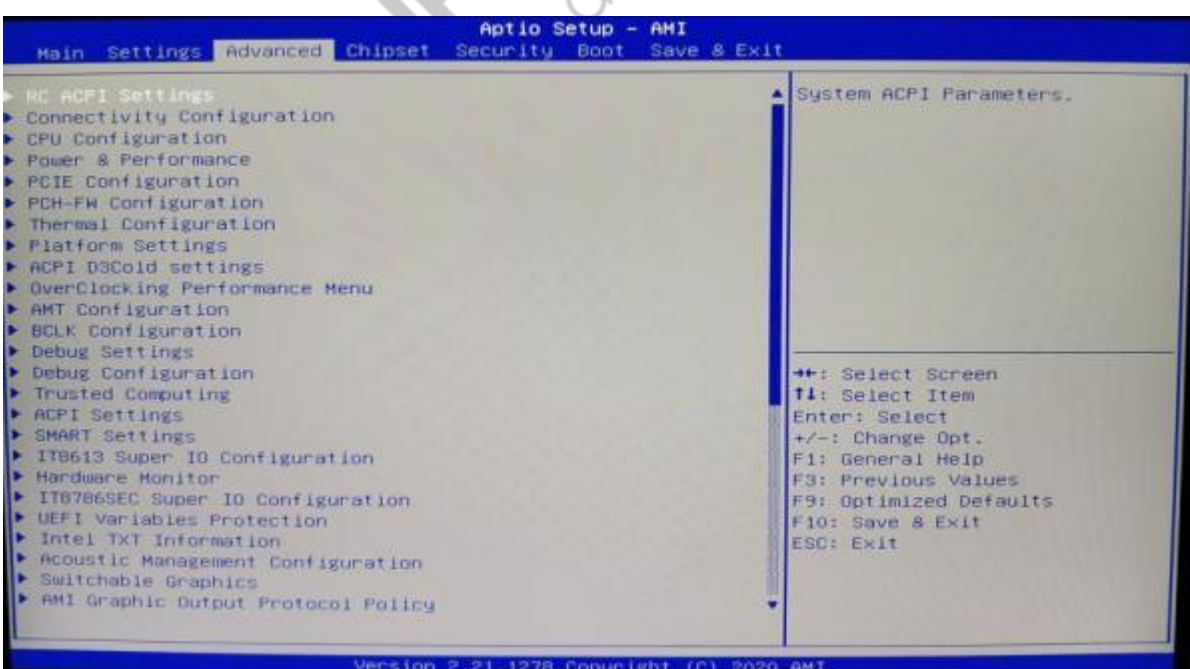

 $\mathcal{C}$ 

- $\triangleright$  RC ACPI Settings: RC ACPI setting
- $\triangleright$  Connectivity Configuration
- CPU Configuration: CPU model, frequency, threads, cache, and related information and settings.
- Power & Performance: Common configuration options for CPU Turbo Boost, ortowne power consumption, etc.
- $\triangleright$  PCIE Configuration
- $\triangleright$  PCH-FM Configuration
- 
- → Thermal Configuration<br>
→ Platform Settings: Serial console redirection<br>
→ ACPI D3Cold Settings<br>
→ OverClocking P Platform Settings: Serial console redirection
- > ACPI D3Cold Settings
- ▶ OverClocking Performance Menu
- $\triangleright$  AMT Configuration Release
- $\triangleright$  BCLK Configuration
- $\triangleright$  Debug Settings
- $\triangleright$  Debug Configuration
- $\triangleright$  Trusted Computing: computing configuration
- $\triangleright$  ACPI Settings: advanced configuration and power management port
- > IT8613 Super IO Configuration: Super IO configuration
- $\triangleright$  Hardware Monitor: display CPU temperature, fan speed and the auto-setting of

the fan speed

- IT8786SEC Super IO Configuration: Super IO configuration
- UEFI Variables Protection

#### <span id="page-17-0"></span>4.5 CHIPSET

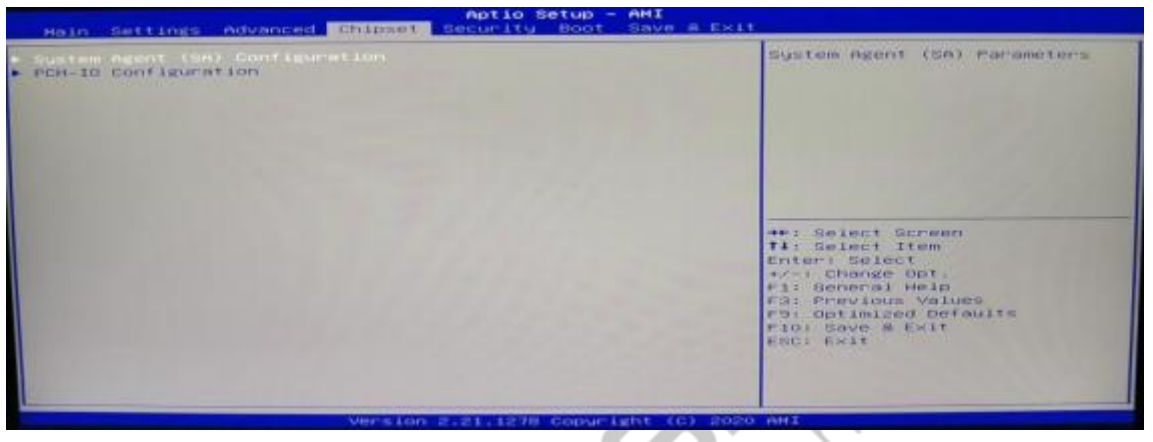

System Agent (SA) Configuration<br>
September 2008

ь

PCH-IO Configuration

#### <span id="page-17-1"></span>4.6 SECURITY

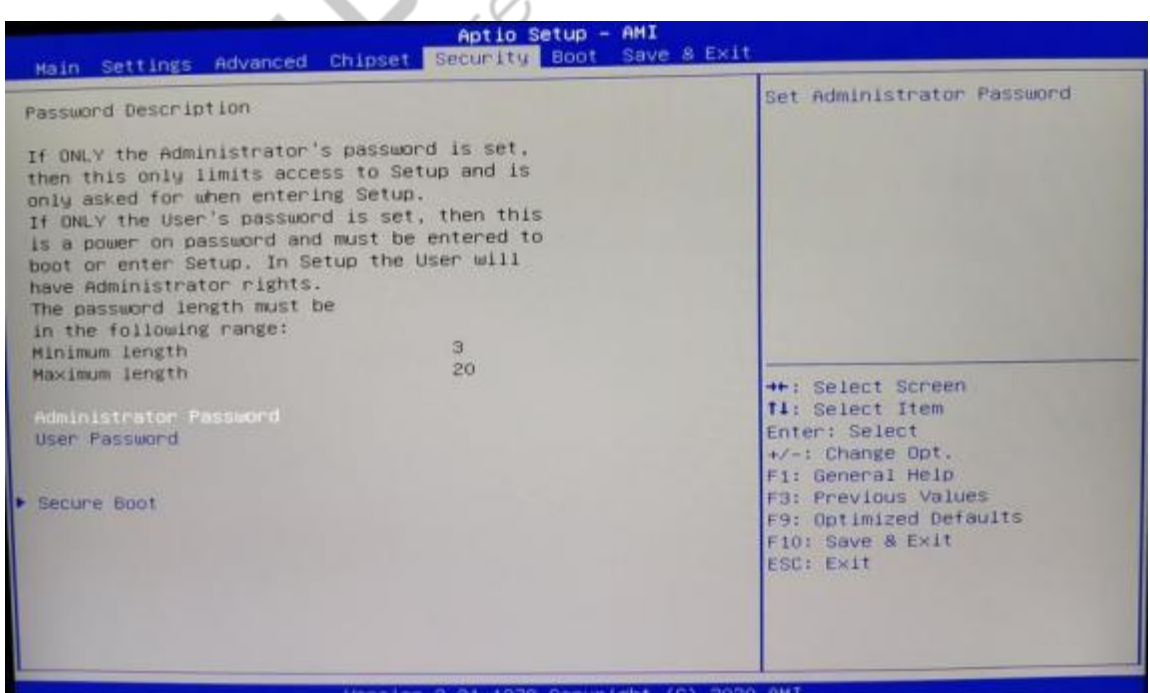

- $\triangleright$  Administrator password: This command line is used to set the superuser password.
- $\triangleright$  User password: set the password for regular users.

Note: The password must be a minimum of 3 characters and a maximum of 20 characters. In case of a forgotten password, short-circuit the JCMOS pins for 5 seconds or remove the BAT1, short-circuiting the positive and negative terminals for 5 seconds to clear the password.

 $\triangleright$  Secure Boot menu

#### <span id="page-18-0"></span>4.7 BOOT

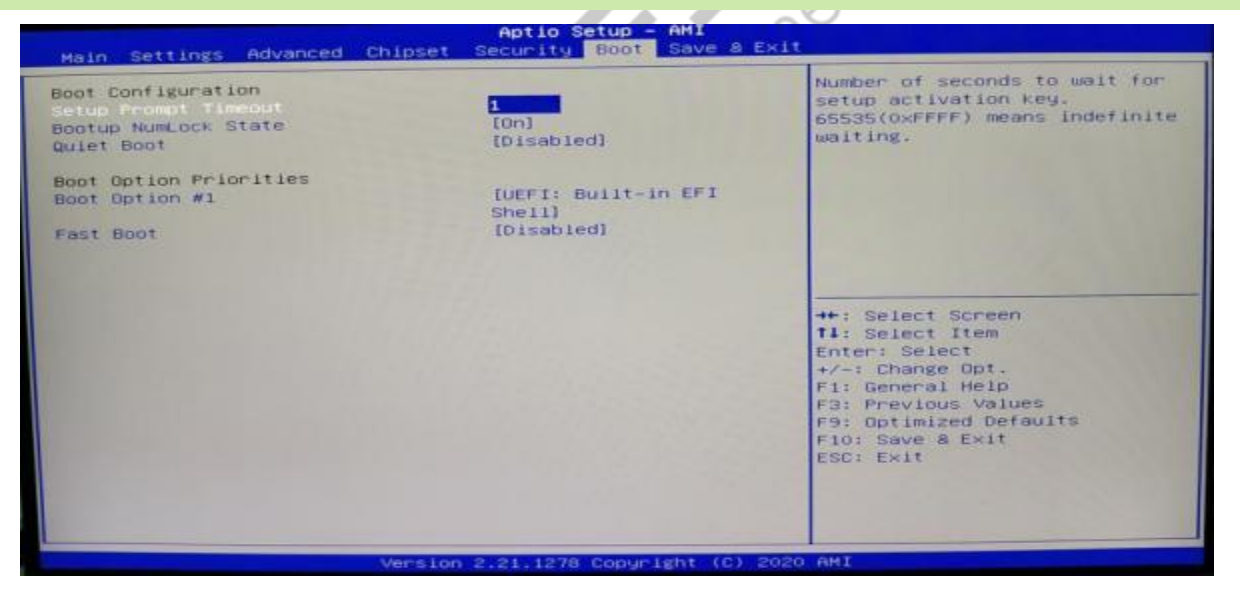

- $\triangleright$  Setup Prompt Timeout: Self-check interface stay time settings
- Bootup Numclock State: Option to turn on the Num Lock light upon startup
- $\triangleright$  Quiet Boot: this project allows you to display the supplier logo on the startup screen.

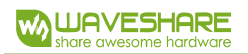

- ▶ Boot Option Priorities
- $\triangleright$  Boot Option #1: The setting for the first boot option.
- $\triangleright$  Boot Option #2: The setting for the second boot option.
- Fast Boot

#### <span id="page-19-0"></span>4.8 SAVE&EXIT

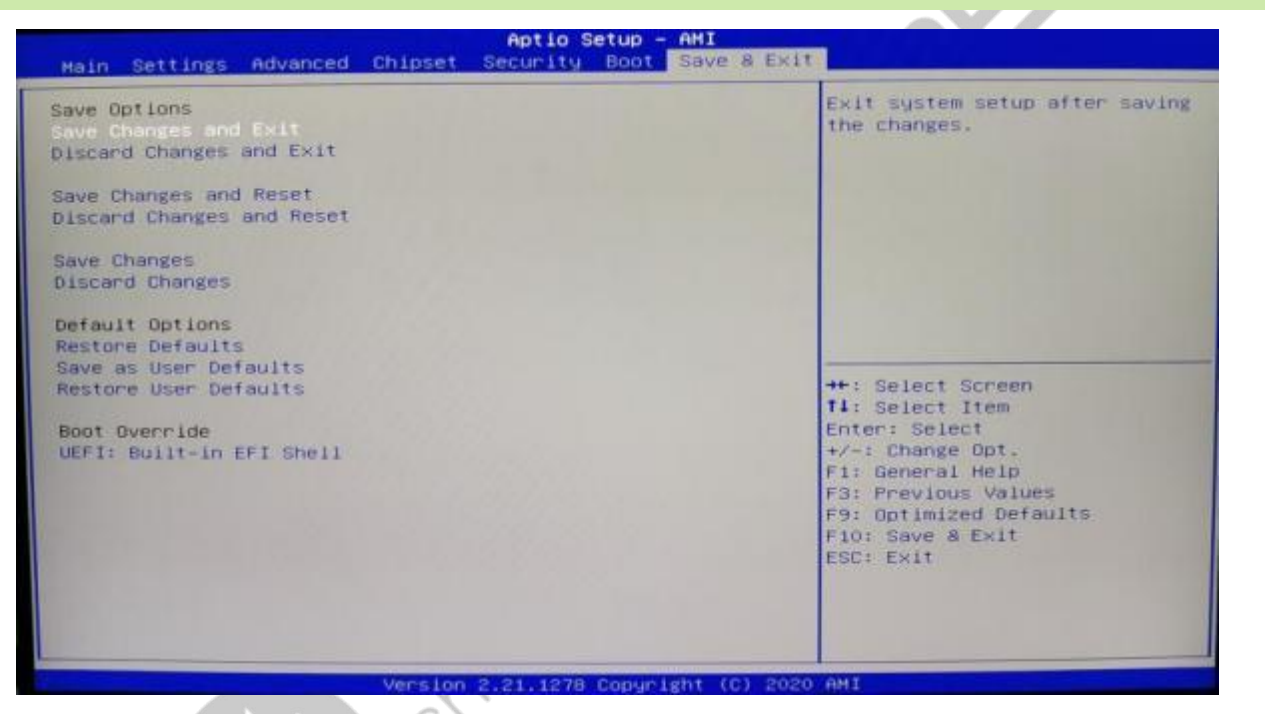

- $\triangleright$  Save Changes and Exit
- $\triangleright$  Discard Changes and Exit
- $\triangleright$  Save Changes and Reset
- $\triangleright$  Discard Changes and Reset
- $\triangleright$  Save Changes
- $\triangleright$  Discard Changes
- ▶ Restore Defaults
- $\triangleright$  Save as User Defaults:
- $\triangleright$  Restore User Defaults
- ▶ Boot Override

A Stroke overloads for the Motors

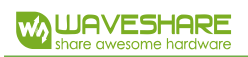

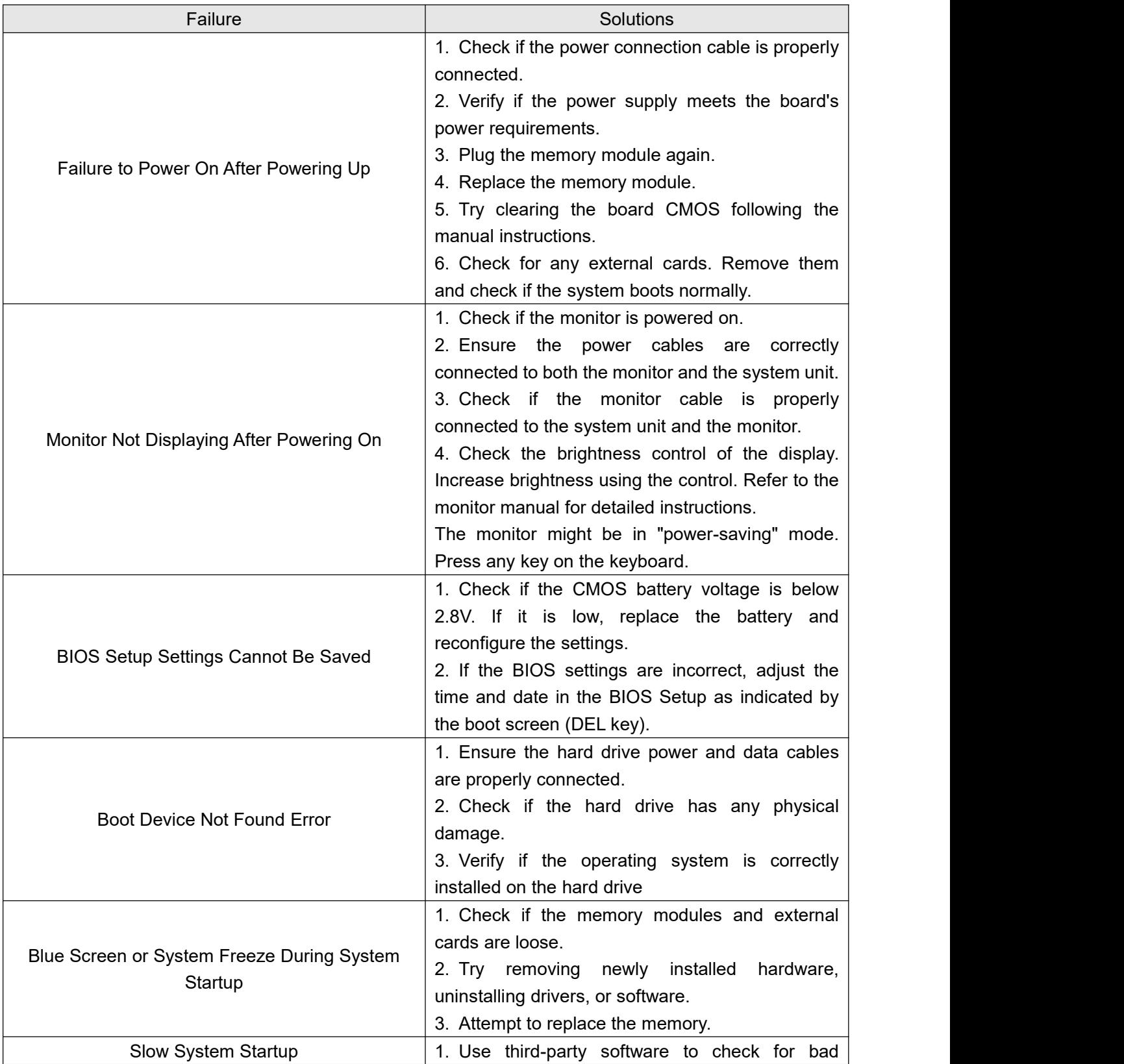

# **Appendix: Troubleshooting Analysis and Solutions**

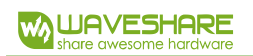

.

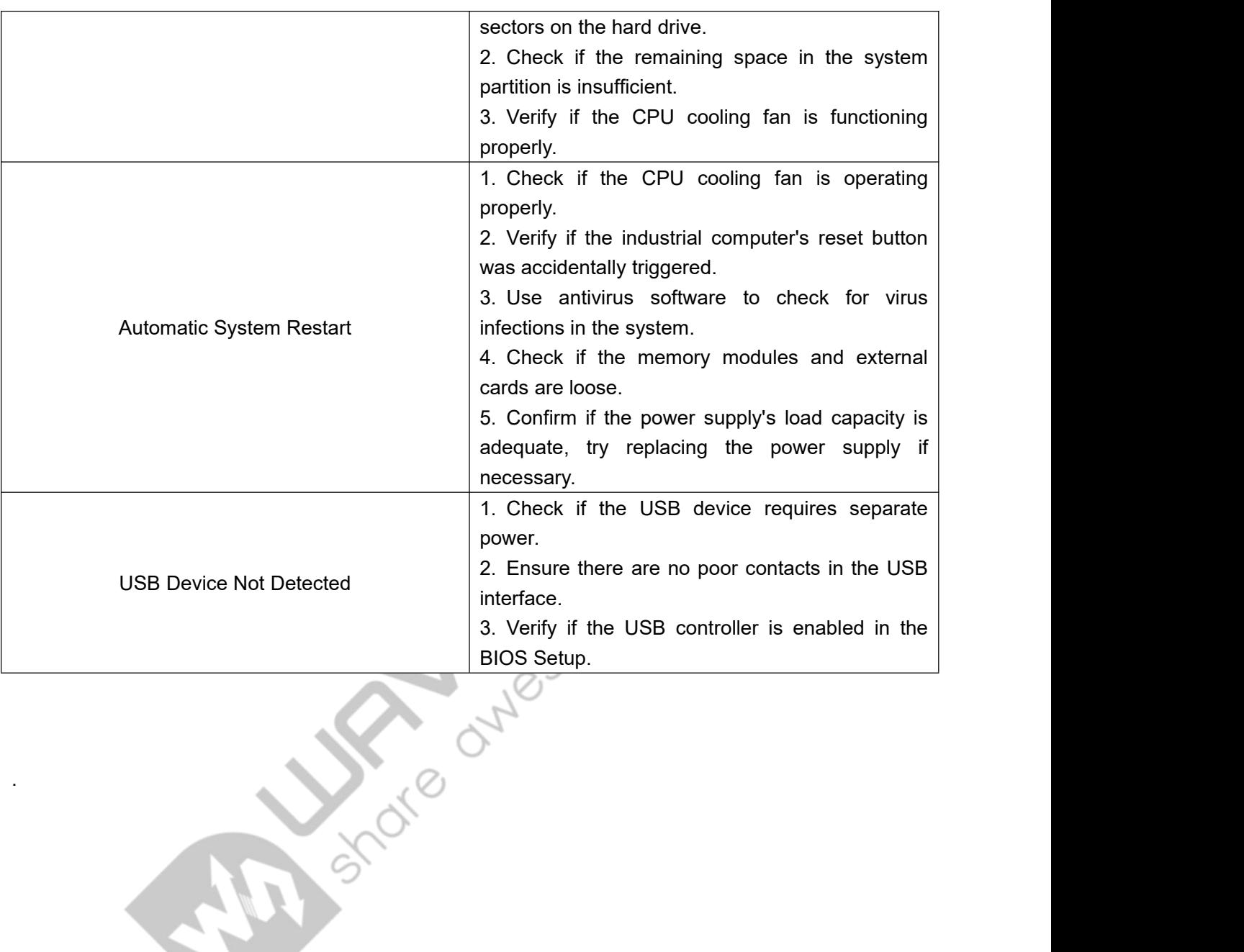